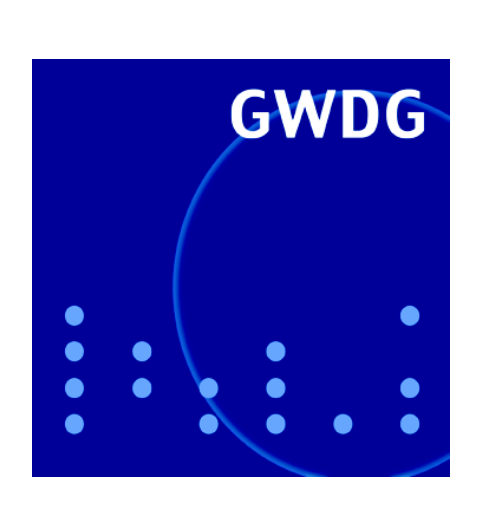

**Öffnungszeiten um Weihnachten und Neujahr**

**Neuer Farblaserdrucker im LRC**

**iOS 4.2 für iPad und iPhone**

**RRZN-Handbücher**

**Ausbildung bei der GWDG**

**GWDG Nachrichten 12 / 2010**

**Gesellschaft für wissenschaftliche Datenverarbeitung mbH Göttingen**

## **Inhaltsverzeichnis**

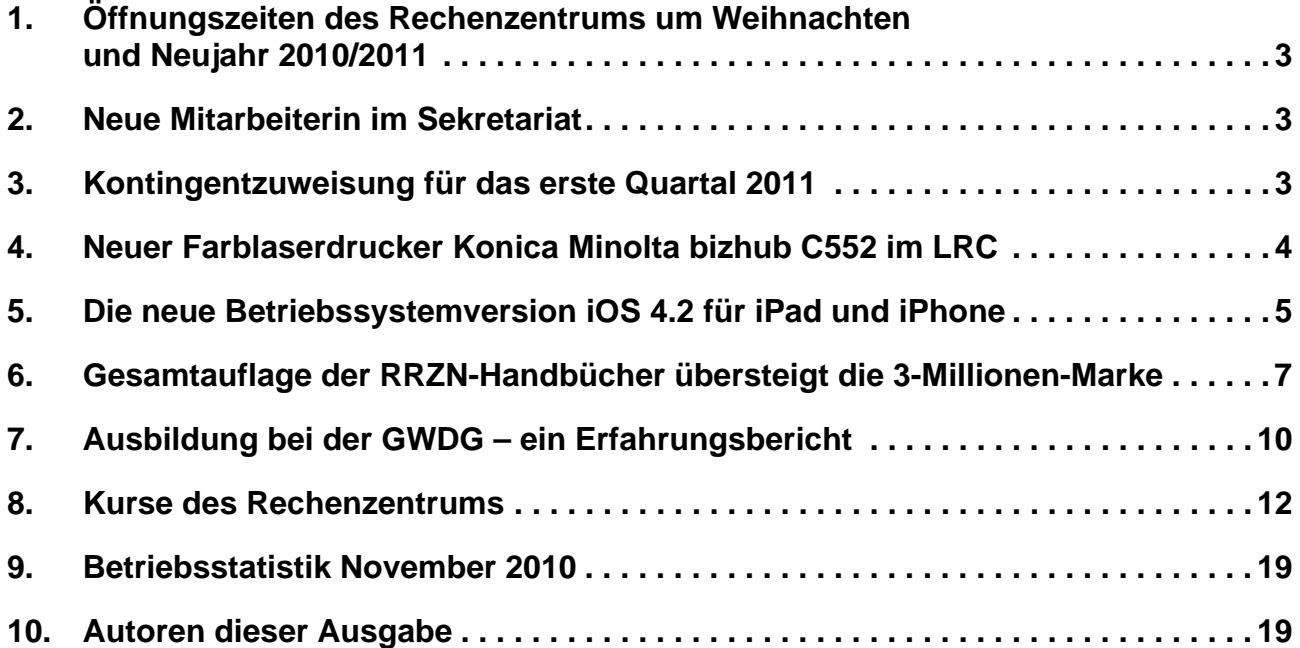

# **GWDG-Nachrichten für die Benutzerinnen und Benutzer des Rechenzentrums ISSN 0940-4686**

33. Jahrgang, Ausgabe 12 / 2010

**http://www.gwdg.de/gwdg-nr**

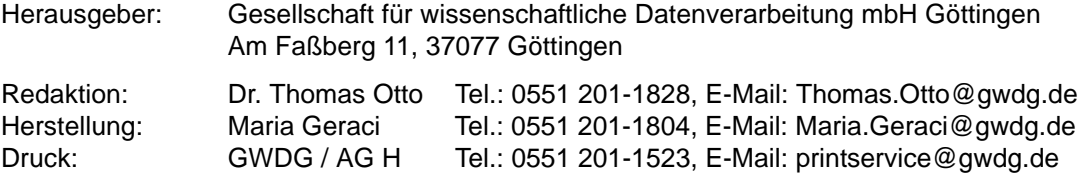

## <span id="page-2-0"></span>**1. Öffnungszeiten des Rechenzentrums um Weihnachten und Neujahr 2010/2011**

Das Rechenzentrum der GWDG bleibt an den Tagen **vom 24. bis zum 26.12.2010** sowie **vom 31.12.2010 bis zum 02.01.2011 geschlossen**. Vom 27. bis zum 30.12.2010 ist das Rechenzentrum lediglich von 10:00 bis 18:00 Uhr geöffnet.

Falls Sie sich zu den Zeiten, an denen das Rechenzentrum geschlossen ist, an die GWDG wenden wollen, schicken Sie bitte eine E-Mail an

**support@gwdg.de**

Das dahinter befindliche Ticket-System wird auch während dieser Zeiten von Mitarbeiterinnen und Mitarbeitern der GWDG regelmäßig kontrolliert.

**Grieger** 

## <span id="page-2-1"></span>**2. Neue Mitarbeiterin im Sekretariat**

Seit dem 1. Dezember 2010 wird das Sekretariat der GWDG durch eine neue Mitarbeiterin unterstützt.

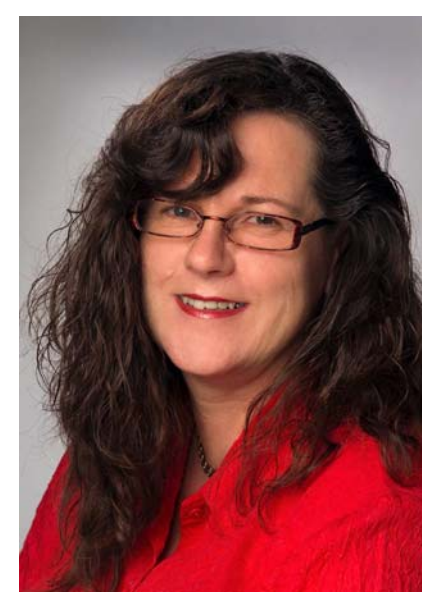

Frau **Renate Glässer** hat nach dem Realschulabschluss ihre Ausbildung zur Apothekenhelferin in der Löwen-Apotheke in Herzberg abgeschlossen. Nach verschiedenen Stationen in ihrem Berufsleben als kaufmännische Angestellte im Pharmagroßhandel und beim Feinmessgerätehersteller Feinprüf GmbH in Göttingen sowie als Verwaltungsangestellte und Sekretärin in der Mutter-Kind-Klinik der Kur und Reha GmbH in Zorge führte sie der Weg im Jahr 2006 schon einmal zur GWDG im Rahmen einer Krankheitsvertretung. Im Jahr 2007 wagte sie den Sprung in die Selbständigkeit im Bereich Buchhaltung und Schreibdienste und absolvierte im darauf folgenden Jahr die IHK-Abschlussprüfung zur Bürokauffrau.

Im Rahmen einer Krankheitsvertretung arbeitet Frau Glässer bereits seit Mai 2010 im Sekretariat der GWDG. Seit dem 1. Dezember 2010 ist Frau Glässer nun im Rahmen einer Elternzeitvertretung bei der GWDG beschäftigt und im Sekretariat für diverse zentrale Aufgaben wie z. B. Rechnungsstellung zuständig. Frau Glässer ist telefonisch unter der Nummer 0551 201-1803 und per E-Mail unter rglaess@gwdg.de erreichbar.

Suren

## <span id="page-2-2"></span>**3. Kontingentzuweisung für das erste Quartal 2011**

Die nächste Zuweisung von Institutskontingenten für die Inanspruchnahme von Leistungen der GWDG erfolgt am Montag, dem 03. Januar 2011. Die Höhe der Kontingente wird den Instituten per Brief oder per E-Mail mitgeteilt. Die Bemessung der Institutskontingente erfolgte nach den Vorläufigen Richtlinien des Beirats der GWDG und den Ergänzungen der Beiratskommission für die Verteilung von IT-Leistung entsprechend dem Verbrauch im Zeitraum vom 01.06.2010 bis 30.11.2010. Nicht verbrauchte Kontingente werden zu 50 % in das nächste Quartal übertragen. Negative Verbrauchswerte werden zu 100 % mit dem neuen Institutskontingent verrechnet.

Jeder Benutzer kann den aktuellen Stand des Institutskontingents durch die Eingabe des Kommandos

#### **kontingent**

auf einer Workstation des UNIX-Clusters oder im WWW unter dem URL

**http://www.gwdg.de/index.php?id=1678**

abfragen. Dort besteht auch die Möglichkeit, Informationen über den Stand des separaten Druckkontingents abzurufen.

Falls in Ausnahmefällen das Institutskontingent nicht ausreichen sollte, können begründete Anträge an die Beiratskommission für die Verteilung von IT-Leistung über folgenden URL

#### **http://www.gwdg.de/index.php?id=799**

gestellt werden. Solche Anträge sollen bis zum 18.02.2011 eingereicht werden.

Niebur

## <span id="page-3-0"></span>**4. Neuer Farblaserdrucker Konica Minolta bizhub C552 im LRC**

Seit Kurzem betreibt die GWDG im Learning Resources Center (LRC) im Neubau der SUB am Platz der Göttinger Sieben einen neuen Farblaserdrucker vom Typ "Konica Minolta bizhub C552".

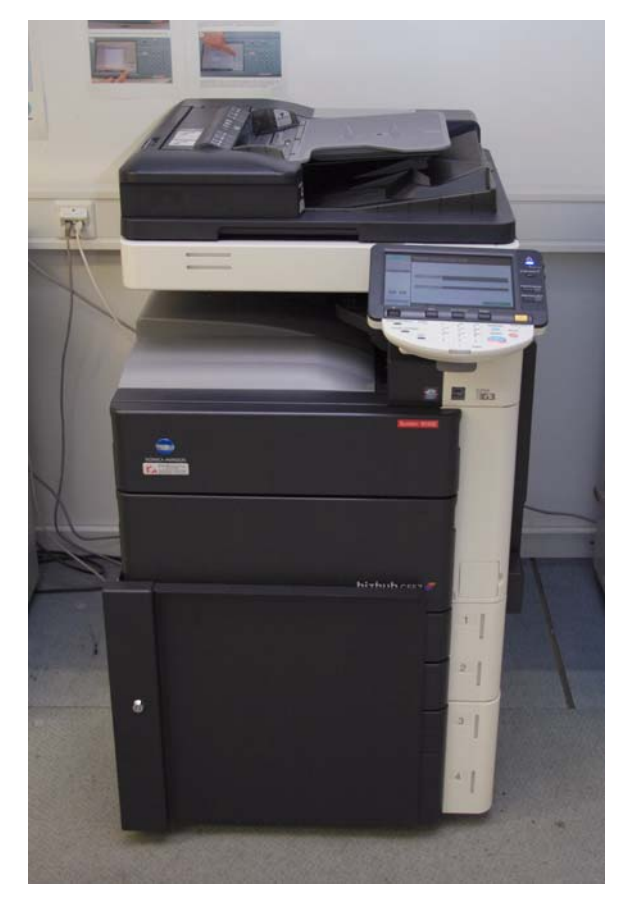

**Abb. 1: Der Farblaserdrucker Konica Minolta bizhub C552 im LRC**

Er löst den in die Jahre gekommenen Canon IRC3220 ab.

Laut Angaben des Herstellers eignet sich das Gerät dank seines hochwertigen Polymerisationstoners für den professionellen S/W- und Farbdruck. Das Gerät ist mit dem neuesten Emperon™ Druckcontroller mit PCL6, PostScript3 sowie PDF-1.7-Unterstützung ausgestattet. Dieser beherrscht bereits in seiner Standardausführung Funktionen wie Schwarz Überdrucken, automatisches Überfüllen und PPML. ICC-Farbprofile werden von dem Gerät ebenfalls unterstützt.

Seine Druckgeschwindigkeit beträgt bis zu 45 Seiten/Min. in Farbe und 55 Seiten/Min. in S/W.

Um einen unterbrechungsfreien Druck selbst größerer Druckaufträge zu gewährleisten, ist dieser Drucker mit Papierfächern für 2 x 1.500 Blatt DIN-A4-Papier und 1 x 500 Blatt DIN-A3-Papier ausgestattet.

GWDG-Benutzer können über folgende Warteschlangen auf diesen Drucker zugreifen:

- bclp3d55: A3-Papier doppelseitig hoch
- bclp3s55: A3-Papier einseitig
- bclp4d55: A4-Papier doppelseitig hoch
- bclp4s55: A4-Papier einseitig

Bei all diesen Warteschlangen kommt jeweils der GWDG-PostScript-Druckertreiber zum Einsatz.

Der Drucker hat rechts und links 3 mm sowie oben und unten 2 mm Rand, die nicht bedruckt werden können. Daraus ergibt sich beim DIN-A4-Druck ein bedruckbarer Bereich von 20,4 cm x 29,1 cm. Beim DIN-A3-Druck liegt der druckbare Bereich bei 29,1 cm x 41,5 cm.

**Nolte** 

## <span id="page-4-0"></span>**5. Die neue Betriebssystemversion iOS 4.2 für iPad und iPhone**

## **5.1 Einleitung**

Am Montagabend des 22.11.2010 hat Apple für seine mobilen Geräte iPhone/iPad/iPod touch das schon lange erwartete Betriebssystem-Update auf iOS 4.2 (genau genommen 4.2.1) über iTunes freigegeben. Während die Änderungen für das iPhone (und iPod touch) nicht ganz so spektakulär ausfielen, kommen nun auch die Besitzer eines iPads endlich in den Genuss der zahlreichen Neuerungen, die bereits im Sommer mit iOS 4 und dem neuen iPhone 4 eingeführt wurden, insbesondere Multitasking, Ordner auf dem Homescreen, universeller Posteingang, Game Center und vieles andere mehr. Mit iOS 4.2 stellt Apple seine mobile Gerätepalette nun auf eine gemeinsame Softwarebasis. Die neue Firmware läuft somit jetzt auf dem iPad, iPhone 3G, iPhone 3GS, iPhone 4 und iPod touch ab der zweiten Generation. Wie schon beim iOS 4 unterstützen jedoch nicht alle Geräte den vollen Funktionsumfang. Insbesondere das mehr als zwei Jahre alte iPhone 3G profitiert hier hauptsächlich nur noch von einem minimalen Geschwindigkeitsgewinn und natürlich von den korrigierten Sicherheitsproblemen. Im Folgenden sollen die wichtigsten Neuerungen einer näheren Betrachtung unterzogen werden.

## **5.2 AirPrint**

Schon weil das iPad bei vielen Nutzern immer mehr im Produktionsbetrieb Einsatz findet, wächst auch der Wunsch, die darauf erstellten Erzeugnisse auf einem Drucker auszugeben. Dafür wurde das Betriebssystem nun um die Druckfunktion AirPrint erweitert, worüber das Drucken von Mails, Fotos, Webseiten und Notizen über WLAN gelingt, ohne irgendwelche spezielle Druckertreiber zu benötigen. Derzeit werden nur eine wenige HP-Drucker (HP Photosmart, HP LaserJet Pro und HP Officeiet) unterstützt. Ursprünglich war aber geplant, hier auch die an einem Mac unter Mac OS X 10.6.5 angeschlossenen und freigegebenen Drucker erreichen zu können. In letzter Minute entfernte Apple jedoch diese nützliche Funktion wieder, vermutlich aufgrund irgendwelcher aufgetretener Fehlerfunktionen. Trotzdem kursieren im Internet inzwischen verschiedenartige Umgehungslösungen, um diesen AirPrint-Dienst unter Mac OS X doch wieder frei zu schalten und so das Drucken vom iPad/iPhone aus zu ermöglichen.

## **5.3 AirPlay**

Airplay ermöglicht es den iOS-Geräten, Audio- und Videoinformationen an bestimmte Empfangsgeräte zu senden (streamen), die diese Technik ebenfalls unterstützen. Dazu gehört in erster Linie natürlich Apple TV2, eine von Apple vertriebene Set-TopBox, die an ein LCD-Fernsehgerät angeschlossen wird und auf dem dann unterschiedliche, über WLAN empfangene Medieninhalte wiedergegeben werden können. Dank dieser neuen AirPlay-Funktion wird es nun zu einem interessanten Zubehör für iPad und iPhone, da sich darüber auf dem mobilen Geräten befindliche Musikstücke, Videos und Fotos drahtlos auf einen modernen HD-tauglichen LCD-Fernseher übertragen lassen. Ein iPad-Nutzer kann so beispielsweise seinen Film, den er zunächst auf dem iPad anschaut, über AirPlay an das Apple TV2 und damit an den dort angeschlossenen Fernseher senden, um ihn dann auf einer größeren Bildschirmdiagonale weiter zu verfolgen. Auch mit einem iPhone geschossene Fotografien lassen sich über den gleichen Weg vergrößert zur Darstellung bringen. Darüber hinaus ermöglicht AirPlay auch, Musik drahtlos auf AV-Receiver (Audio/Video-Empfänger) und Aktivboxen zu übertragen, sofern diese über die entsprechenden Empfangstechniken verfügen. In den kommenden Monaten werden solche Systeme sicherlich verstärkt auf den Markt kommen.

#### **5.4 Safari: Suchmöglichkeiten auf Webseiten**

Während sich im Erscheinungsbild des Webbrowsers Safari nur wenig geändert hat, sind dafür aber einige neue Funktionen hinzugekommen. So lässt sich jetzt als Standardsuchmaschine neben Google auch Yahoo oder Bing einstellen. Noch mehr Komfort verspricht allerdings die Möglichkeit, eine komplette Webseite nach einem bestimmten Begriff oder Schlüsselwort zu durchsuchen. Dazu muss nur die entsprechende Webseite geladen werden und danach im rechten oberen Suchfeld der Suchbegriff ausgewählt werden. Die Fundstellen werden durch eine entsprechende Markierung hervorgehoben.

## **5.5 Unternehmenseinsatz**

iOS 4.2 bietet auch eine verbesserte Unterstützung für den Unternehmenseinsatz, so dass Firmen von den stärkeren Sicherheitseigenschaften, den neuen Möglichkeiten zur Verwaltung der Geräte und den verbesserten Integrationswerkzeugen zum Unternehmenseinsatz profitieren können.

## **5.6 Displayverriegelung**

Eine nicht unumstrittene Neuerung in iOS 4.2 für das iPad ist der Wegfall der Displayverriegelung zur Abschaltung der Bildschirmrotation über den Hardwareschalter. Wie schon beim iPhone 4 wurde dieser Schalter zum Stummschalter umdefiniert, und die Rotationssperre findet sie sich jetzt auch nur noch in der Multitaskingleiste. Da gerade das iPad

vermehrt zum Konsum von Multimediainhalten und Texten dient, wurde seinerzeit eine schnelle Arretierung der Displayausrichtung dank Umschalter gerne genutzt. Dementsprechend stößt die Neuerung auf wenig Gegenliebe.

#### **5.7 Multitasking und Fast App-Switching auch für das iPad**

Die sicherlich wichtigste Neuerung für das iPad ist die bereits vom iPhone 4 her bekannte Möglichkeit, mehrere Applikationen gleichzeitig und im Hintergrund auszuführen, ohne dabei ein einziges Programm schließen zu müssen. Die Anwender können somit zwischen ihren Apps hin- und herwechseln, ohne dabei die extrem lange Batterielaufzeit des iPad im Mitleidenschaft zu ziehen. Die Multitaskingumsetzung weist jedoch einige Unterschiede unter iOS 4.2 auf dem iPad gegenüber dem iPhone auf. So bietet die Multitaskingleiste des iPads zusätzlich eine Lautstärkeleiste neben der Mediensteuerung und die Möglichkeit, die Helligkeit des Bildschirms direkt zu verändern. Ganz links findet sich dann die bereits oben erwähnte Displayverriegelung.

#### **5.8 Universelles Postfach auch für das iPad**

Auch das iPad bietet nun ein universelles Postfach, in dem sämtliche Mails aller E-Mail-Konten angezeigt werden und in dem ein schneller Wechsel zwischen den einzelnen unterschiedlichen Posteingängen möglich ist. Darüber hinaus werden jetzt die Mailverläufe von längeren Konversationen mit den Mailpartnern in einer eigenen Ansicht dargestellt, um so eine bessere Übersicht zu bekommen. Die Mailanhänge können nun nicht nur mit "Quick Look" direkt in Mail angesehen, sondern auch beispielsweise in Pages, Keynote und Numbers auf dem iPad geöffnet werden. Und natürlich ist jetzt auch das iPad in der Lage, mehrere Exchange-Konten zu verwalten.

## **5.9 Ordner für das iPad**

Wer beispielsweise auf dem iPad mit 226 möglichen Anwendungssymbolen auf den elf möglichen Homescreen-Seiten nicht ausgekommen ist, kann nun jetzt die Apps in Ordnern verwalten und damit auf einer Homescreen-Seite noch mehr Anwendungen unterbringen. Die Ordner können wie schon beim iPhone 4 durch einfaches Drag & Drop erzeugt werden. Dazu zieht man einfach die gewünschte Applikation über eine andere und schon entsteht daraus ein neuer Ordner. Der Titel des Ordners wird meist aus den App-Store-Kategorien der Programme generiert, kann aber auch frei gewählt werden. Da ein solcher Ordner bis zu 20 Apps fassen kann, erhöht sich die Zahl der unterzubringenden Applikationen nun auf maximal 4.406.

## **5.10 Game Center**

Die Bedeutung des iPad als Spielkonsole wird nun auch dadurch unterstrichen, dass das bereits seit Anfang September auf dem iPhone und iPod touch verfügbare soziale Spielenetzwerk von Apple nun auch auf dem iPad Einzug hält. Über das Game Center lassen sich dafür angepasste Multiplayer-Spiele gegen einen oder mehrere Gegner spielen und die daraus resultierenden Spielstände veröffentlichen.

## **5.11 Midi-Support**

Neben dem Einsatz des iPads als Spielekonsole findet es auch zunehmend Akzeptanz in der Musikerszene. Anwendungen, die die legendären Korg-Synthesizer aus den 70ern und 80ern simulieren, stehen momentan hoch im Kurs und unterstreichen diese Entwicklung. Mit iOS 4.2 findet nun darüber hinaus auch noch die digitale Schnittstelle für Musikinstrumente Midi (Musical Instrument Digital Interface) Unterstützung. Der Anschluss soll einerseits über WLAN und andererseits über USB (Camera Connection Kit) erfolgen und es sind bereits mehrere Adapter geplant, welche die bekannte MIDI-Buchse zur Verfügung stellt.

#### **5.12 Kostenloser Mobile-Me-Dienst "Find my iPhone"**

Im Rahmen der Veröffentlichung von iOS 4.2 hat Apple sich entschieden, einen Teil seines MobileMe-Dienstes kostenlos freizugeben. Dabei geht es um die Funktion der Lokalisierung von verlorengegangenen oder entwendeten iPhones und iPads über den Dienst "Find my iPhone" bzw. "Mein iPhone suchen", der jetzt auch ohne MobileMe-Konto möglich ist. Über die dazugehörige App "Mein iPhone suchen"

```
http://itunes.apple.com/de/app/
  mein-iphone-suchen/id376101648
```
lassen sich die Geräte orten und eine Nachricht mit Signalton an das eigene Gerät senden. Sollte es in falsche Hände geraten sein, ermöglicht dieser Dienst darüber hinaus, das Gerät per Fernzugriff zu sperren oder die Inhalte aus der Ferne zu löschen, ähnlich wie die GWDG es auch für Inhaber eines Exchange-Kontos anbietet. Zur Erstellung der für den "Find my iPhone"-Dienst erforderlichen kostenlosen Apple-ID wird ein aktuelles Gerät mit iOS 4.2 benötigt (iPhone 4, iPad oder aktueller iPod touch).

## **5.13 Sicherheitskorrekturen**

Mit iOS 4.2 hat Apple natürlich wie bei jedem Firmware-Update auch diesmal wieder zahlreiche Sicherheitslücken geschlossen. Einige davon erlaubten das Ausführen von Schadcode und boten die Möglichkeit, Anrufe ohne Wissen des Nutzers zu tätigen. Die beiden spektakulärsten Probleme, die

korrigiert wurden, waren einmal die Umgehungsmöglichkeit der Code-Sperre und zum anderen der Zeitzonenfehler, der dazu führte, dass der Wecker zwischen dem 31. Oktober und dem 7. November 2010 in Europa eine Stunde zu spät klingelte.

#### **5.14 Fazit**

Schon allein die behobenen Sicherheitsprobleme rechtfertigen natürlich stets ein Betriebssystem-Update. Am meisten profitiert sicherlich das iPad, dass durch den Sprung von iOS 3.2.2 auf 4.2 gewissermaßen zu einem neuen Gerät geworden ist. Die Neuerungen für iPhone 4 und 3GS fallen, einmal abgesehen von AirPrint und AirPlay, nicht ganz so spektakulär aus, und für das betagte iPhone 3G springt allenfalls ein minimaler Geschwindigkeitsgewinn heraus.

Das iOS 4.2 steht wie immer über iTunes zur Verfügung, wobei hier darauf zu achten ist, dass es sich um die aktuelle Version 10.1 handeln muss. Weitere Informationen zu iOS 4.2 finden sich natürlich auch hier:

**http://www.apple.com/de/ios/**

Reimann

## <span id="page-6-0"></span>**6. Gesamtauflage der RRZN-Handbücher übersteigt die 3-Millionen-Marke**

#### **6.1 Einleitung**

Es ist geschafft: Die Anzahl der seit 1982 gedruckten RRZN-Handbücher hat jetzt die 3-Millionen-Marke übersprungen – ein weiterer Beweis für die hohe Qualität der preisgünstigen Bücher, die das Ergebnis einer Kooperation von über 180 staatlichen Hochschulen sind, die vom Regionalen Rechenzentrum für Niedersachsen (RRZN) an der Universität Hannover koordiniert wird.

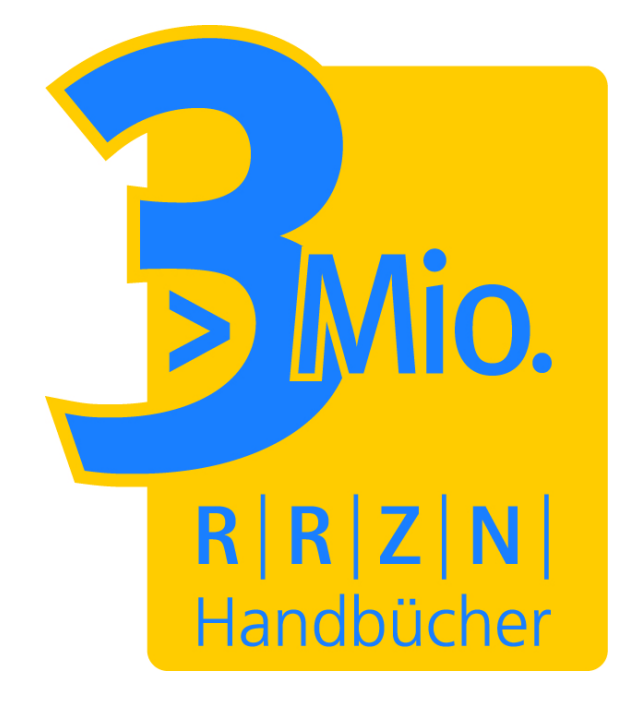

Gute und preiswerte IT-Einführungs- wie auch -Fortgeschrittenenschriften über Betriebssysteme, Anwendungsprogramme, Programmiersprachen und Netzdienste in der heutigen Zeit zu finden, ist bei dem vielfältigen Angebot nicht immer einfach. Die schon seit vielen Jahren bei der GWDG erhältlichen RRZN-Handbücher stellen hier eine interessante Alternative für die MitarbeiterInnen und Studierenden der Universität Göttingen dar, entsprechende IT-Lern- und -Schulungsunterlagen zu erwerben.

#### **6.2 Hintergrund: Hochschulen machen gemeinsame Sache**

Bereits seit dem Jahr 1982 gibt es eine erfolgreiche Kooperation deutschsprachiger Hochschulen bei der Erstellung, Verteilung und Nutzung von praxisorientierten EDV-Manualen. Die Rede ist von den sog. "RRZN-Handbüchern". Die Bezeichnung resultiert daraus, dass das Regionale Rechenzentrum für Niedersachsen / Leibniz Universität Hannover, kurz RRZN, diese Kooperation auf dem Gebiet der EDV-Dokumentation initiiert hat und seither koordiniert. Ziel ist es, in der Tradition der "Vorlesungsskripte" für Studierende und Bedienstete staatlicher Hochschulen gute, aktuelle, praxisorientierte und sehr preiswerte IT-Einführungs- wie auch -Fortgeschrittenenschriften über Betriebssysteme, Anwendungsprogramme, Programmiersprachen und Netzdienste anzubieten und es damit Hochschulen zu ersparen, "das Rad neu zu erfinden".

Hochschulen stellen dabei dem RRZN ihre Schriften kostenlos zur Verfügung, das RRZN lässt sie drucken und vertreibt sie. Weitere Handbücher sind Nachdrucke von Unterlagen aus dem Herdt-Verlag für Bildungsmedien. Wer keine Texte zur Verfügung stellen kann, ist genauso gern als Lektor gesehen.

Die Kooperation ist außergewöhnlich erfolgreich: Über 180 Hochschulen in Deutschland, Österreich und in der Schweiz machen mit, und die Gesamtauflage der RRZN-Handbücher hat im November 2010 die Marke von 3 Millionen Exemplaren überschritten – ein gewaltiger Know-how-Transfer.

Das RRZN beliefert wg. des großen Interessentenkreises und aus organisatorischen Gründen nur

eine einzige Einrichtung pro Universität, zumeist das Rechenzentrum, das dann die Bücher an die Universitätsangehörigen nach vorgegebenen (strengen) Abgaberegeln verkauft. Das ist auch in Göttingen der Fall, wo die GWDG in ihrer Funktion als Hochschulrechenzentrum der Universität Göttingen für den Vertrieb der RRZN-Handbücher zuständig ist.

## **6.3 Warum überhaupt Bücher?**

Oftmals wird die (ketzerische) Frage gestellt, ob man in der heutigen Zeit eigentlich noch EDV-Bücher benötigt. Die Antwort ist eindeutig: Aber ja! "Die Funktionalität von PCs hat in den letzten Jahren stark zugenommen, und das hat die Fortschritte in der Bedienbarkeit überkompensiert", so der führende deutsche Arbeitswissenschaftler Prof. Bullinger. Das hat zur Folge, dass Studierende händeringend nach guten und preiswerten Anleitungen auf Papier und Dozenten nach Büchern als Vorlesungsskripten suchen. Es sollen möglichst keine dicken, für Studierende unerschwinglichen "Wälzer", sondern preisgünstige Werke im Umfang eines Semesterstoffes sein.

Auch trotz vielfältiger Bemühungen um leichte Bedienbarkeit kommen sog. "selbsterklärende" Programme i. d. R. nicht ohne Begleittexte aus.

Und auch trotz der Hersteller-Manuale, die zunehmend nur noch elektronisch angeboten werden (sog. "Online-Dokumentation"), hat sich in den letzten Jahren ein immer größerer Markt an Büchern mit stetig steigender Nachfrage entwickelt, denn die Dokumentation der Hersteller ist nicht immer für Anfänger geeignet.

#### **6.4 Verkauf der RRZN-Handbücher bei der GWDG**

#### **6.4.1 Welche Handbücher werden angeboten?**

Wie bereits oben erwähnt, ist die GWDG in Göttingen für den Verkauf der RRZN-Handbücher zuständig. Die Auswahl der Hefte, Nachbestellung und Neuaufnahme richten sich dabei insbesondere nach dem der GWDG gegenüber bekundeten Interesse der Einrichtungen und Studierenden.

Ein weiterer wichtiger Faktor ist die Verfügbarkeit in Hannover. Anzahl und Auflagenhöhe der RRZN-Handbücher haben fortlaufend erheblich zugenommen. Aus Platz- und auch aus finanziellen Gründen kann das RRZN nicht alle Titel aus dem Gesamtprogramm dauernd auf Lager halten. Titel, die selten gefragt sind, werden u. U. nur einmal pro Jahr gedruckt. Fehleinschätzungen der Bestellmenge unsererseits, die trotz sorgfältiger Planung vorkommen können, können dann zu Ladenhütern (unser Pech) oder frühzeitigem Ausverkauf (Ihr Pech) führen.

Sehr schwer kalkulierbar sind größere Nachfragen eines Titels, wenn dieser in einer Vorlesung als Begleit- oder Basislektüre empfohlen wird, ohne dass sich vorher vergewissert wurde, ob genügend Exemplare vorrätig sind. Dozentinnen und Dozenten, die Handbücher einsetzen wollen, werden daher dringend gebeten, der GWDG als verteilende Stelle rechtzeitig, d. h. drei – besser noch sechs – Monate im Voraus ihre Absicht mitzuteilen und dann am besten eine Sammelbestellung abzugeben.

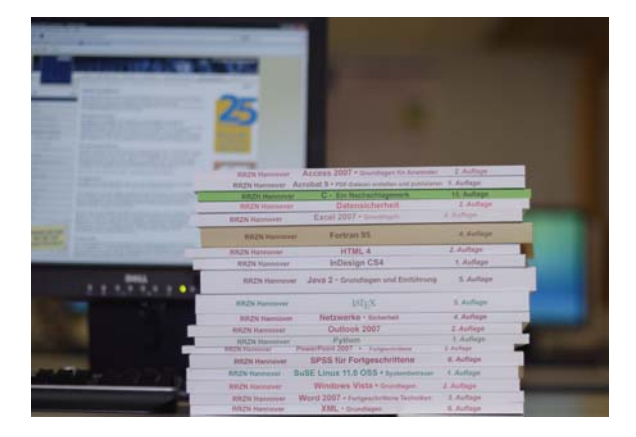

Die zur Zeit bei der GWDG verfügbaren Titel sind im WWW unter dem URL

#### **http://www.gwdg.de/index.php?id=619**

zu finden. Wünsche nach weiteren, nicht von der GWDG angebotenen Titeln aus der Reihe der RRZN-Handbücher können jederzeit per Mail an den zuständigen RRZN-Handbuch-Koordinator der GWDG, Herrn Dr. Thomas Otto, unter der E-Mail-Adresse totto@gwdg.de mitgeteilt werden. Sobald ein genügend großer Bedarf absehbar ist, der eine Bestellung der vorgegebenen Mindestabnahmemenge sinnvoll erscheinen lässt, wird die GWDG die Titel beschaffen und dann anbieten.

Es wird gebeten, von Anfragen an das RRZN bezüglich der Handbücher abzusehen. Das RRZN hat mit der Herausgabe und dem Vertrieb der Handbücher genügend zu tun und sollte deshalb so wenig wie möglich durch zusätzliche Nachfragen belastet werden. Alle Anfragen nach Verfügbarkeit, Preis etc. der Handbücher sind an die GWDG zu richten (Service-Hotline bzw. Information unter der Tel.-Nr. 0551 201-1523 bzw. der E-Mail-Adresse support@gwdg.de oder Herrn Dr. Otto unter der Tel.-Nr. 0551 201-1828 bzw. der E-Mail-Adresse totto@gwdg.de).

#### **6.4.2 An wen dürfen die RRZN-Handbücher verkauft werden?**

Aus urheberrechtlichen, steuerlichen und anderen rechtlichen Gründen muss sich auch die GWDG bei der Abgabe der Handbücher an einige Regeln halten. So darf der Verkauf nur an Mitglieder (MitarbeiterInnen und Studierende) der Universität Göttingen zu deren eigenem Gebrauch erfolgen. Es ist ausdrücklich untersagt, dass Handbücher an andere Personen oder Institutionen weitergegeben werden, die nicht zu diesem Benutzerkreis gehören. Beim Kauf der Handbücher sind daher zur Prüfung durch das GWDG-Personal ein gültiger Lichtbildausweis und die Immatrikulationsbescheinigung bzw. der Dienstausweis vorzulegen.

#### **6.4.3 Wo und wie werden die RRZN-Handbücher verkauft?**

Die Handbücher sind ausschließlich am Schalter an der Information in den Benutzerräumen der GWDG gegen Barzahlung unter Vorlage der o. g. Ausweispapiere erhältlich. Im Regelfall wird nur ein Exemplar pro Titel abgegeben. Institute können auch, z. B. für Kurse oder Vorlesungen, nach der Verfügbarkeitsanfrage (s. o.) eine schriftliche Sammelbestellung (per Post) an die GWDG richten. Diese muss zusätzlich eine Weitergabeerklärung erhalten, in der versichert wird, dass die Weitergabe der Handbücher nur an berechtigte Nutzer zu deren eigenem Gebrauch und maximal zum Einkaufspreis erfolgt. Die Bezahlung erfolgt bei der Sammelbestellung i. d. R. per Rechnung.

#### **6.5 Mitarbeit an der Kooperation – Lektoren und Autoren gesucht**

Damit die Hochschulen auch weiterhin von der erfolgreichen Kooperation profitieren können, sind alle Interessierten um Mithilfe und Mitarbeit gebeten: Professoren, Dozenten, Mitarbeiter und Studierende.

Ein Buch zu schreiben, ist nicht jedermanns Sache. Handbücher zu erstellen, mit denen Anwender wirklich etwas anfangen können, ist eine Kunst. Dies erfordert nicht nur hervorragende EDV-Kenntnisse, sondern vor allem die Fähigkeit, mit den Augen eines Anwenders an die Themen heranzugehen. Nicht zuletzt hat auch die Qualitätskontrolle in diesem Entwicklungsprozess einen hohen Stellenwert.

Genau an dieser Stelle wird Ihre Unterstützung bei der inhaltlichen Kontrolle (inhaltliches Lektorat) benötigt. Es gilt, die fachliche Korrektheit und Vollständigkeit und die Didaktik zu prüfen, damit die Handbücher auch künftig so gut ankommen wie bisher. Sie leisten damit einen wichtigen Beitrag zur Kooperation und ermöglichen damit, auch künftig kostengünstige Handbücher für alle beteiligten Hochschulen in hervorragender Qualität anbieten zu können. Interessenten an einer Lektoratstätigkeit können sich gern mit Herrn Dr. Otto in Verbindung setzen. Eine Liste der aktuell zur Lektorierung anstehenden Handbücher ist im WWW unter dem URL

```
http://www.rrzn.uni-hannover.de/
lektoren.html
```
zu finden.

Wesentlich höher als bei der Lektorenarbeit ist sicherlich der Aufwand, ein Buch zu schreiben. Aber vielleicht müssen Sie gar nicht bei Null anfangen, sondern haben bereits einen Text, der Grundlage für ein EDV-Buch sein könnte? Machbar ist das, wie die zahlreichen Handbücher aus Hochschulen beweisen. Wenn Sie einen entsprechenden Text als Grundlage für eine eventuelle Veröffentlichung als RRZN-Handbuch zur Verfügung stellen wollen, können Sie sich ebenfalls mit Herrn Dr. Otto in Verbindung setzen.

#### **6.6 Newsletter für Nutzer von RRZN-Handbüchern**

Das RRZN in Hannover hat für die "Endverbraucher"/Nutzer von RRZN-Handbüchern eine Mailingbzw. Bekanntmachungsliste namens RRZN-HANDBUECHER eingerichtet. Falls Sie in Sachen RRZN-Handbücher auf dem Laufenden bleiben wollen, tragen Sie sich bitte in diese Mailingliste ein, über die etwa einmal im Monat ein Newsletter verteilt wird. Für die Anmeldung schicken Sie bitte eine E-Mail mit der Textzeile

**SUBSCRIBE RRZN-HANDBUECHER** *Vorname Zuname*

an listserv@listserv.uni-hannover.de. Verwenden Sie auf jeden Fall Ihre Hochschul-Mailadresse (nicht etwa web.de, gmx.de oder t-online.de)! Denn die Informationen der Liste sind – genauso wie die RRZN-Handbücher – nur für Mitglieder staatlicher Hochschulen bestimmt. Sie erhalten vom System eine Bestätigungsmail über die erfolgreiche Anmeldung, u. U. erst nach Tagen, aber auf jeden Fall vor der nächsten Newsletter-Aussendung.

## **6.7 Weitere Informationen im WWW**

Weitere Informationen über die RRZN-Handbücher finden Sie im WWW unter der zentralen Einstiegsseite

**http://www.rrzn.uni-hannover.de/buecher**

Informationen zum Auflagenjubiläum finden Sie hier:

```
http://www.rrzn.uni-hannover.de/
drei-millionen.html
```
Der URL der WWW-Seiten der GWDG zum Verkauf der Handbücher lautet:

```
http://www.gwdg.de/index.php?id=615
```
**Otto** 

*(Anmerkung: Größere Teile dieses Artikels wurden bereits in den GWDG-Nachrichten 10/2006, 6/2007 und 11/2009 veröffentlicht. Aus dem aktuellem Anlass des Auflagenjubiläums werden sie nochmal wiederholt.*)

## <span id="page-9-0"></span>**7. Ausbildung bei der GWDG – ein Erfahrungsbericht**

#### **7.1 Ausbildung als wichtige Aufgabe der GWDG**

Die Förderung der Ausbildung von Fachkräften für Informationstechnologie gehört schon seit den Anfängen der GWDG zu einem wichtigen Aufgabenbereich. Das geschieht in zweierlei Weise: Zum einen durch das bekannte umfangreiche Kursangebot für die Anwender zur effizienten Nutzung von Hardware, Software und Netzen und zum anderen durch die Beschäftigung von Auszubildenden und in unregelmäßigen Abständen auch von Praktikanten. Die GWDG hat z. Z. vier Ausbildungsplätze zum/zur *Elektroniker(in) für Geräte und Systeme* mit einer 3,5-jährigen Ausbildungszeit.

Vor einigen Wochen wurde die Einrichtung des Arbeitszimmers der vier Auszubildenden komplett erneuert, und dabei wurden auch einige neue Computersysteme sowie Prüf- und Messgeräte in Betrieb genommen. Im folgenden Erfahrungsbericht geben die Auszubildenden einen kleinen Einblick in ihren Ausbildungsalltag und das Arbeiten mit den neuen Geräten und Systemen.

## **7.2 Erfahrungsbericht**

Neue Arbeitsplätze und Computersysteme erfreuen sicherlich das Herz eines jeden Auszubildenden, insbesondere im IT-Bereich. So ging es auch den vier Auszubildenden der GWDG, Markus Heß, Philipp Hübel, André Jendrysseck und Oliver Kamotzki, als kürzlich die gesamte Einrichtung ihres Azubi-Zimmers erneuert und dabei auch die veralteten Computersysteme durch aktuelle ersetzt wurden.

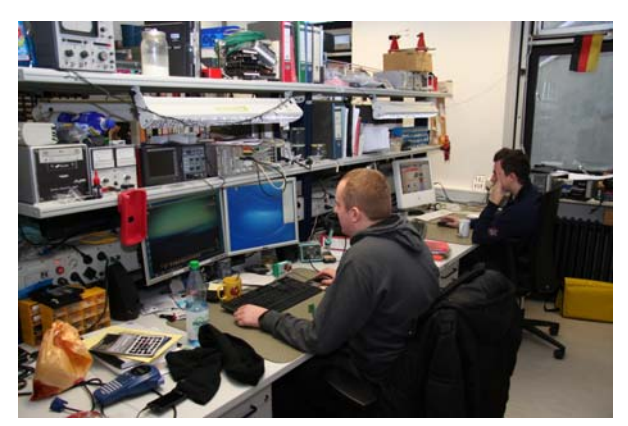

#### **Abb. 1: Herr Hübel und Herr Heß an ihren neuen Arbeitsplätzen**

Einzeln abgesicherte Laborarbeitsplätze mit NOT-AUS-Schalter für eine zentrale Notabschaltung wurden installiert. Mit genügend Steckdosen zum Testen von Geräten macht das Arbeiten jetzt noch mehr Spaß. Das ist aber noch längst nicht alles – LCD-Oszilloskope mit integrierter Speicherfunktion auf tragbare Speichermedien und mit direkter Verbindung zum Computer machen auch die schwierigsten Aufgaben lösbar.

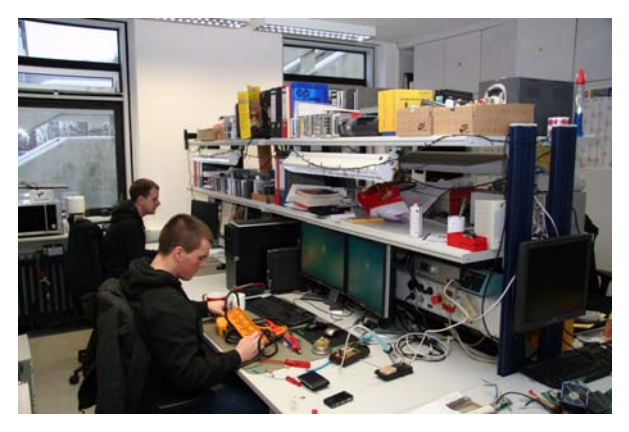

#### **Abb. 2: Herr Jendrysseck und Herr Kamotzki an ihren neuen Arbeitsplätzen**

Auch der Lötkolben hat noch nicht ausgedient. Er bleibt weiterhin ein wichtiges Arbeitsgerät, mit dem heutzutage z. B. unter der Lupe die SMD-Bauteile auf den Notebook-Motherboards gelötet werden. Bei ihren täglichen Arbeiten erhalten die Auszubildenden ständig Einblick in die neueste Netzwerktechnologie und PC-Technik, die sich laufend ändert.

Im Maschinensaal der GWDG fallen vor allem die Netzwerk- und Servertechnik ins Gewicht. Es werden fleißig Kupfer- und Glasfaserkabel gesteckt und gezogen, um die technische Infrastruktur des Rechenzentrums auf dem neuesten Stand zu halten.

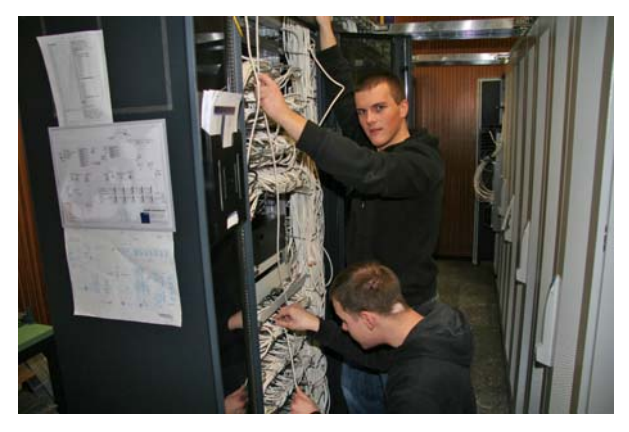

**Abb. 3: Patchen von Netzwerkverbindungen**

Das Interessanteste und Beeindruckendste daran ist sicherlich, dass die Dimensionen, die ein "Otto Normalverbraucher" kennt, hierbei erheblich überschritten werden. Man kennt von zu Hause die einfache Verkabelung seines DSL-Modems oder des ersten eigenen Heimnetzwerkes. Für die Meisten ist das jedoch schon "das Ende der Fahnenstange". Dass es hier bei der GWDG aber um Switches und

riesige Router geht, die ein Größenverhältnis von 1:50 im Verhältnis zu einem handelsüblichen Heimrouter erreichen, kann man sich ohne eine Führung durch den Maschinensaal kaum vorstellen. Hierbei wird auch klar, dass die Bezeichnung "Router" bei den heimischen Geräten eine völlig irreführende Bedeutung hat. Jeder kennt sie zwar unter diesem Namen. Dass diese kleinen "Wundergeräte" jedoch multifunktionell sind, wissen die Wenigsten: Sie sind vielmehr Switch, Router und Server in einem.

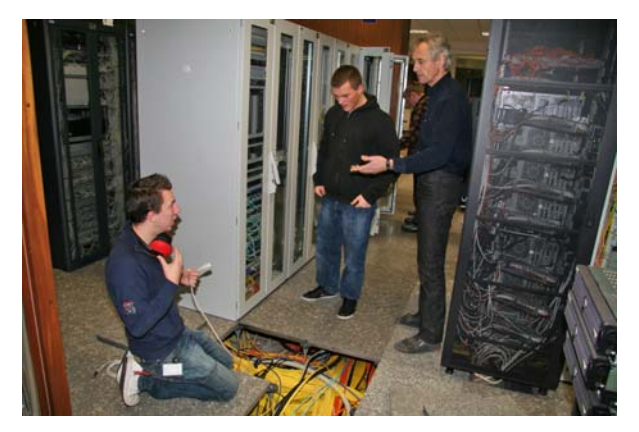

**Abb. 4: Arbeiten an der Verkabelung im Unterboden des GWDG-Maschinenraumes unter Anleitung des Ausbilders Herrn Gutsch**

Weiterhin werden die "Tiefen des Unterbodens erforscht", in dem sich ein Großteil der Verkabelung für Strom- und Datenleitungen sowie der Leitungen für die Kühlungstechnik befinden, um dabei auch Vorkehrungen zu treffen, die eventuelle Ausfälle möglichst vermeiden helfen sollen. Hierbei fällt zu Beginn der Ausbildung das Wort "USV" (Unterbrechungsfreie Stromversorgung) besonders ins Gewicht. Der Vergleich mit den heimischen Verhältnissen hilft auch hier wieder zum Verständnis: Im Normalfall sind in einem Privathaushalt bei einem Stromausfall alle Geräte stromlos. Das ist z. B. dann sehr ärgerlich, wenn man am Heimarbeitsplatz gerade an einem wichtigen Dokument die letzten Zeilen vollendet hat und diese leider noch nicht gespeichert sind. Wäre eine USV-Absicherung vorhanden, hätte man keine Probleme damit. Es bliebe bei einem plötzlichen Stromausfall noch genügend Zeit, um das Dokument zu speichern und den Computer gemütlich herunterzufahren. Warum? Ganz einfach: Im Bedarfsfall wird die notwendige Energie vorübergehend aus Batterien gezogen – ähnlich wie bei einem Notebook-Akku. Schließt man ein Notebook zum Laden ans Stromnetz, kann man auch parallel damit arbeiten. Würde man hierbei nun den Netzstecker ziehen, nimmt sich das Notebook die Energie weiterhin vom Akku, und zwar ohne Unterbrechung.

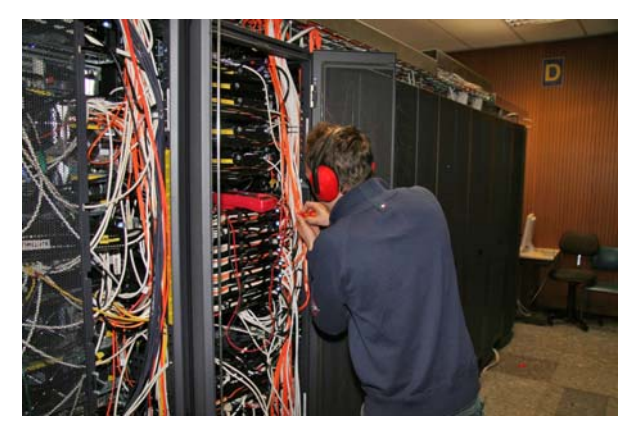

**Abb. 5: Servereinbau in ein 19"-Rack**

Wer sich schon gut damit auskennt, der mag sich (zumindest zu Beginn der Ausbildung) vielleicht unterfordert fühlen bzw. den wird das wenig beeindrucken. Aber viele der Auszubildenden, die bei der GWDG gelernt haben, sind zunächst dennoch von der Komplexität des Rechenzentrums und der dahinter liegenden technischen Infrastruktur überrascht.

Neben der täglichen Praxis im Ausbildungsalltag wird selbstverständlich mit viel Geduld und Ausdauer auch die nötige Fachtheorie geübt. Dazu gehören die fünf Fächer "Grundlagen der Elektrotechnik", "Verstärkerschaltungen", "Automatisierungstechnik", "Rechnerkopplung" sowie "Informationsübertragung und Mikroprozessortechnik". Nicht nur hierbei, sondern auch bei der täglichen Arbeit, sind die neu beschafften Computersysteme neuester Generation sehr hilfreich. Neben zwei neuen IntelCore-i7-Systemen von Dell wurde auch erstmalig ein Apple iMac für die Auszubildenden angeschafft. So gibt es jetzt die Möglichkeit, mit verschiedenen Betriebssystemen auch direkt am Arbeitsplatz zu arbeiten und im Softwarebereich neue Kenntnisse zu erwerben.

Und so geht es dann in Kürze für zwei der Auszubildenden, Markus Heß und Philipp Hübel, hoffentlich gut vorbereitet in die nahende Abschlussprüfung mit einem theoretischen und einem praktischen Teil, die von der Industrie- und Handelskammer (IHK) durchgeführt wird, um einen gleichen Bildungsstandard in den Berufen zu bekommen. Nicht nur der Ausbilder Hans-Jürgen Gutsch, sondern auch die gesamte Belegschaft der GWDG drücken dafür die Daumen und wünschen viel Glück und Erfolg.

Gutsch, Heß, Hübel, Jendrysseck, Kamotzki

## <span id="page-11-0"></span>**8. Kurse des Rechenzentrums**

#### **8.1 Allgemeine Informationen zum Kursangebot der GWDG**

#### **8.1.1 Teilnehmerkreis**

Das Kursangebot der GWDG richtet sich an die Mitarbeiterinnen und Mitarbeiter aus den Instituten der Universität Göttingen und der Max-Planck-Gesellschaft sowie aus anderen wissenschaftlichen Einrichtungen, die zum erweiterten Benutzerkreis der GWDG gehören. Eine Benutzerkennung für die Rechenanlagen der GWDG ist nicht erforderlich.

#### **8.1.2 Anmeldung**

Anmeldungen können schriftlich per Brief oder per Fax unter der Nummer 0551 201-2150 an die

GWDG Kursanmeldung Postfach 2841 37018 Göttingen

oder per E-Mail an die Adresse support@gwdg.de mit dem Betreff "Kursanmeldung" erfolgen. Für die schriftliche Anmeldung steht unter

#### **http://www.gwdg.de/index.php?id=799**

ein Formular zur Verfügung. Telefonische Anmeldungen können wegen der Einbeziehung der Kurse in die interne Kosten- und Leistungsrechnung der GWDG nicht angenommen werden. Aus diesem Grund können Anmeldungen auch nur durch den Gruppenmanager – eine der GWDG vom zugehörigen Institut bekannt gegebene und dazu autorisierte Person – oder Geschäftsführenden Direktor des Instituts vorgenommen werden. Die Anmeldefrist endet jeweils sieben Tage vor Kursbeginn. Sollten nach dem Anmeldeschluss noch Teilnehmerplätze frei sein, sind auch noch kurzfristige Anmeldungen in Absprache mit der Service-Hotline bzw. Information (Tel.: 0551 201-1523, E-Mail: support@gwdg.de) möglich.

#### **8.1.3 Kosten bzw. Gebühren**

Die Kurse sind – wie die meisten anderen Leistungen der GWDG – in das interne Kosten- und Leistungsrechnungssystem der GWDG einbezogen. Die bei den Kursen angegebenen Arbeitseinheiten (AE) werden vom jeweiligen Institutskontingent abgezogen. Für die Institute der Universität Göttingen und der Max-Planck-Gesellschaft erfolgt keine Abrechnung in EUR.

#### **8.1.4 Rücktritt und Kursausfall**

Absagen durch die Teilnehmer oder die zugehörigen Gruppenmanager bzw. Geschäftsführenden Direktoren können bis zu acht Tagen vor Kursbeginn erfolgen. Bei späteren Absagen durch die Teilnehmer oder die zugehörigen Gruppenmanager bzw. Geschäftsführenden Direktoren werden die für die Kurse berechneten Arbeitseinheiten vom jeweiligen Institutskontingent abgebucht. Sollte ein Kurs aus irgendwelchen Gründen, zu denen auch die Unterschreitung der Mindestteilnehmerzahl bei Anmeldeschluss sowie die kurzfristige Erkrankung des Kurshalters gehören, abgesagt werden müssen, so werden wir versuchen, dies den betroffenen Personen rechtzeitig mitzuteilen. Daher sollte bei der Anmeldung auf möglichst vollständige Adressangaben inkl. Telefonnummer und E-Mail-Adresse geachtet werden. Die Berechnung der Arbeitseinheiten entfällt in diesen Fällen selbstverständlich. Weitergehende Ansprüche können jedoch nicht anerkannt werden.

#### **8.1.5 Kursorte**

Alle Kurse finden in Räumen der GWDG statt. Der Kursraum und der Vortragsraum der GWDG befinden sich im Turm 5 bzw. 6, UG des Max-Planck-Instituts für biophysikalische Chemie, Am Faßberg 11, 37077 Göttingen. Die Wegbeschreibung zur GWDG bzw. zum Max-Planck-Institut für biophysikalische Chemie sowie der Lageplan sind im WWW unter dem URL

**http://www.gwdg.de/index.php?id=13**

zu finden.

#### **8.1.6 Ausführliche und aktuelle Informationen**

Ausführliche Informationen zu den Kursen, insbesondere zu den Kursinhalten und Räumen, sowie aktuelle kurzfristige Informationen zum Status der Kurse sind im WWW unter dem URL

**http://www.gwdg.de/index.php?id=57**

zu finden. Anfragen zu den Kursen können an die Service-Hotline bzw. Information per Telefon unter der Nummer 0551 201-1523 oder per E-Mail an die Adresse support@gwdg.de gerichtet werden.

## **8.2 Kurse von Januar bis Dezember 2011 in thematischer Übersicht**

## **EDV-Grundlagen und Sonstiges**

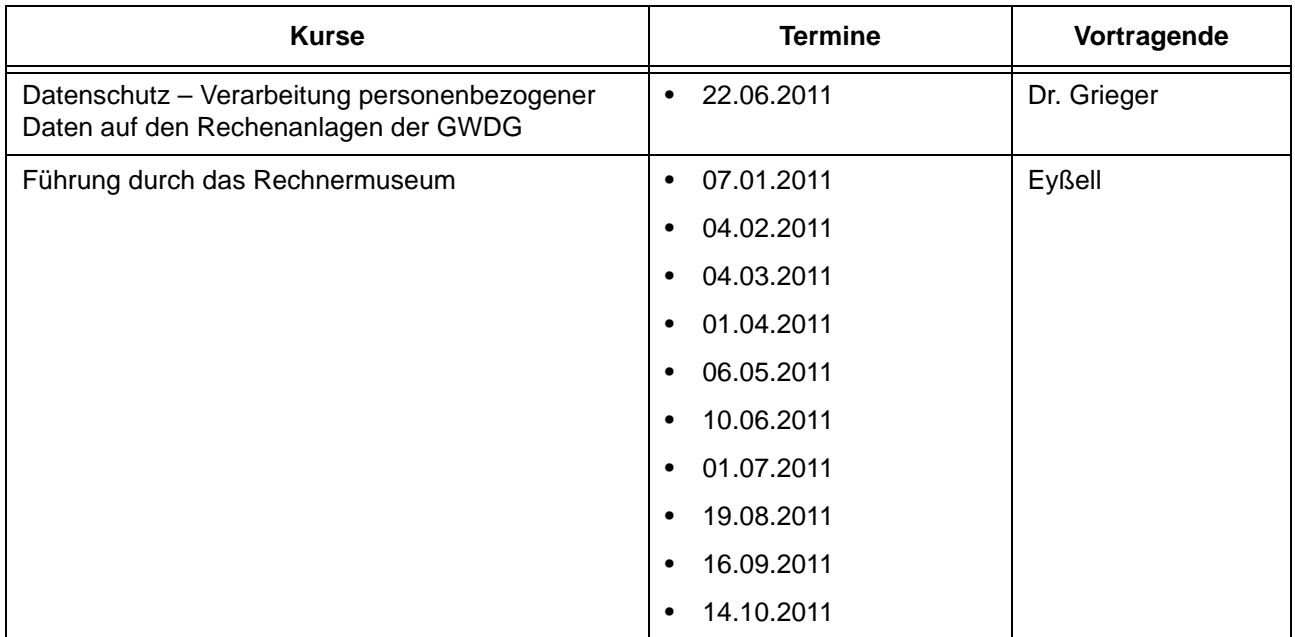

## **Betriebssysteme**

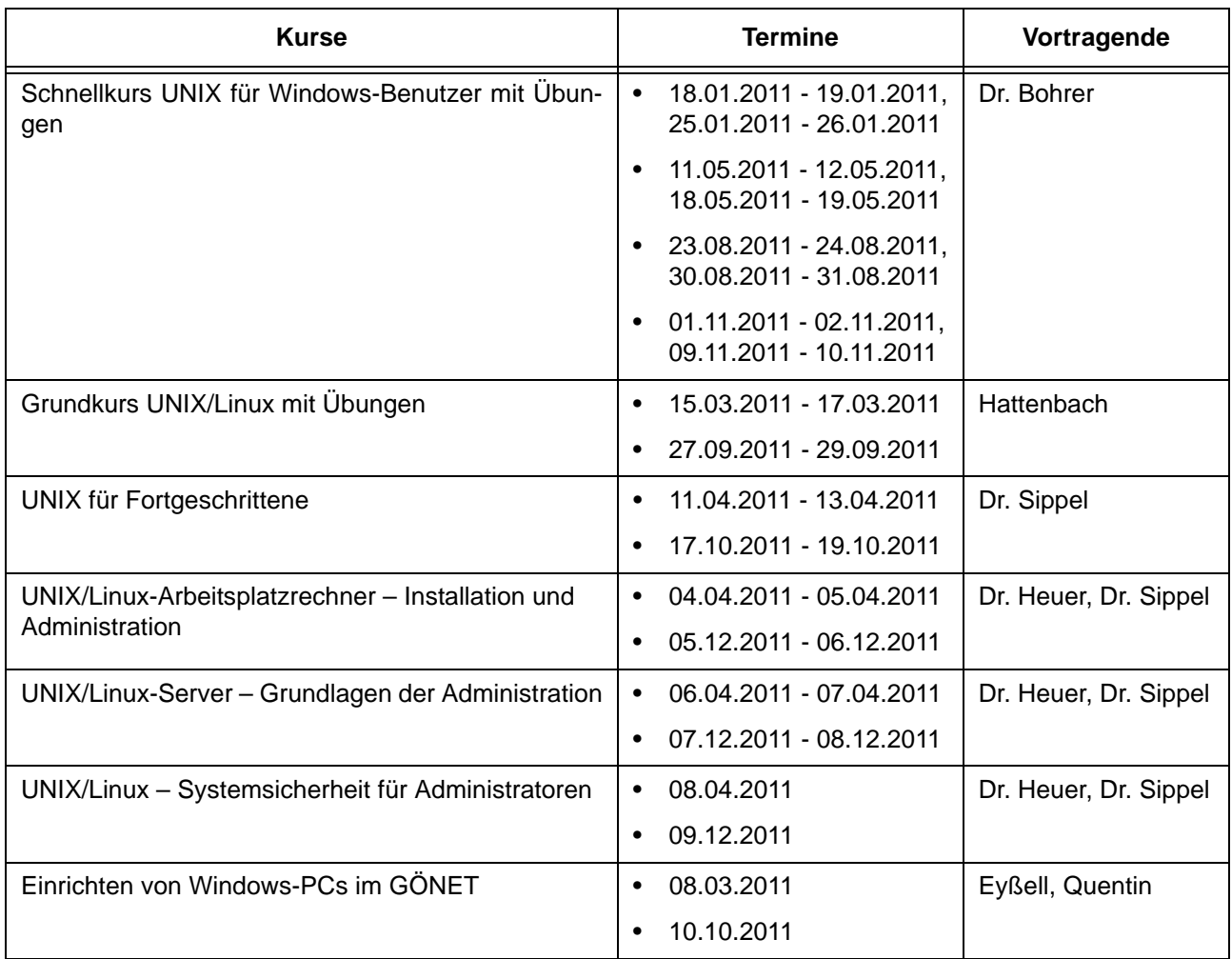

#### **Betriebssysteme**

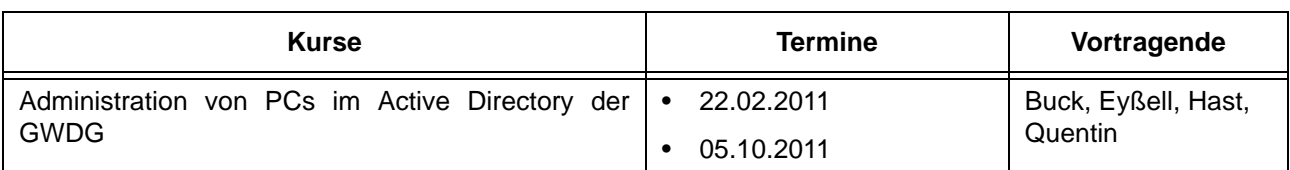

#### **Netze / Internet**

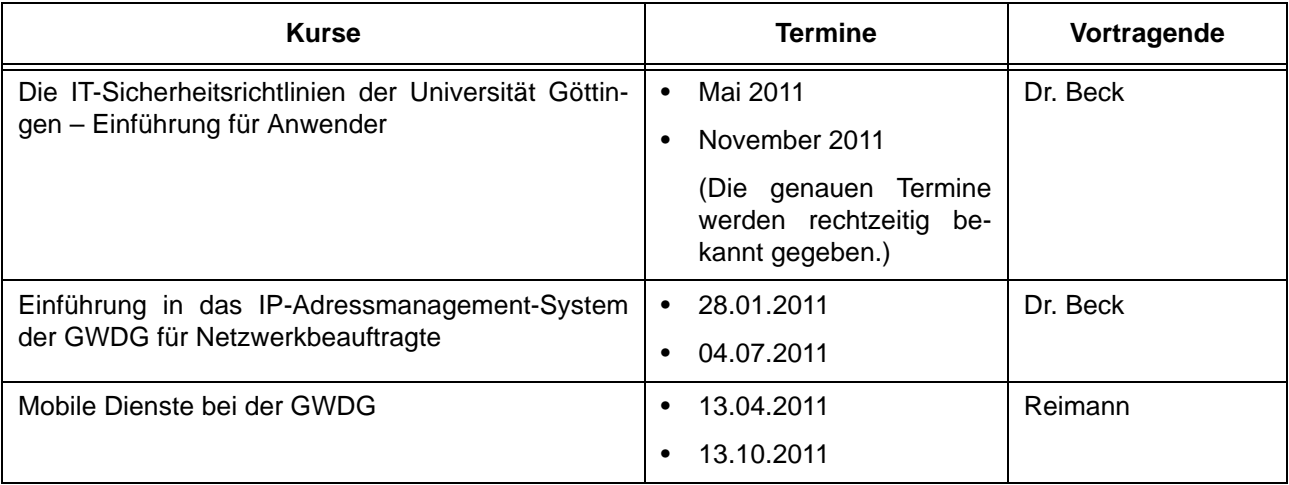

## **Grafische Datenverarbeitung**

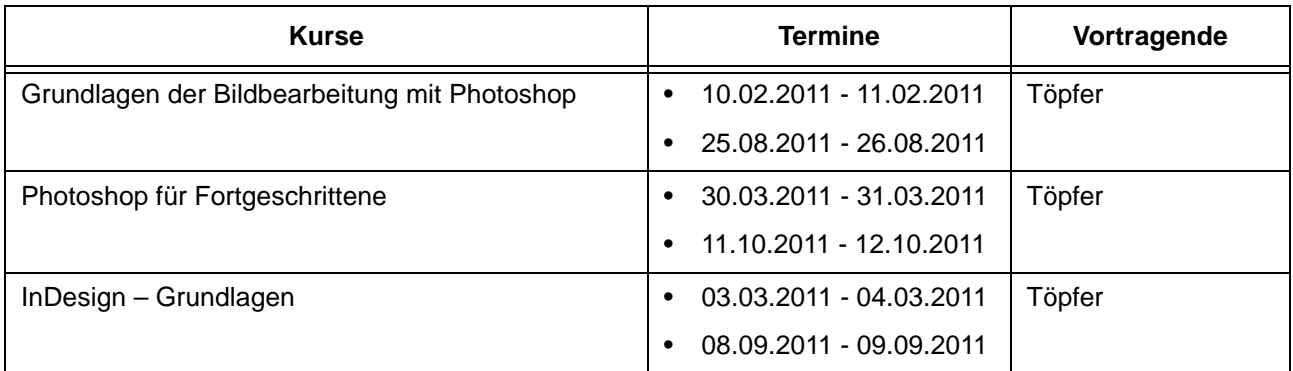

## **Sonstige Anwendungssoftware**

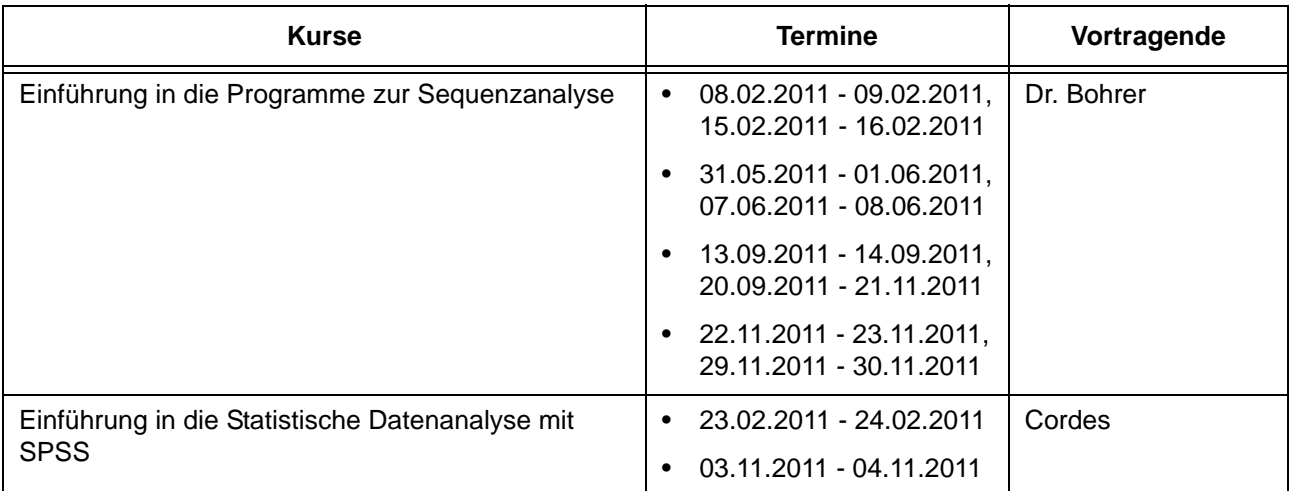

#### **Sonstige Anwendungssoftware**

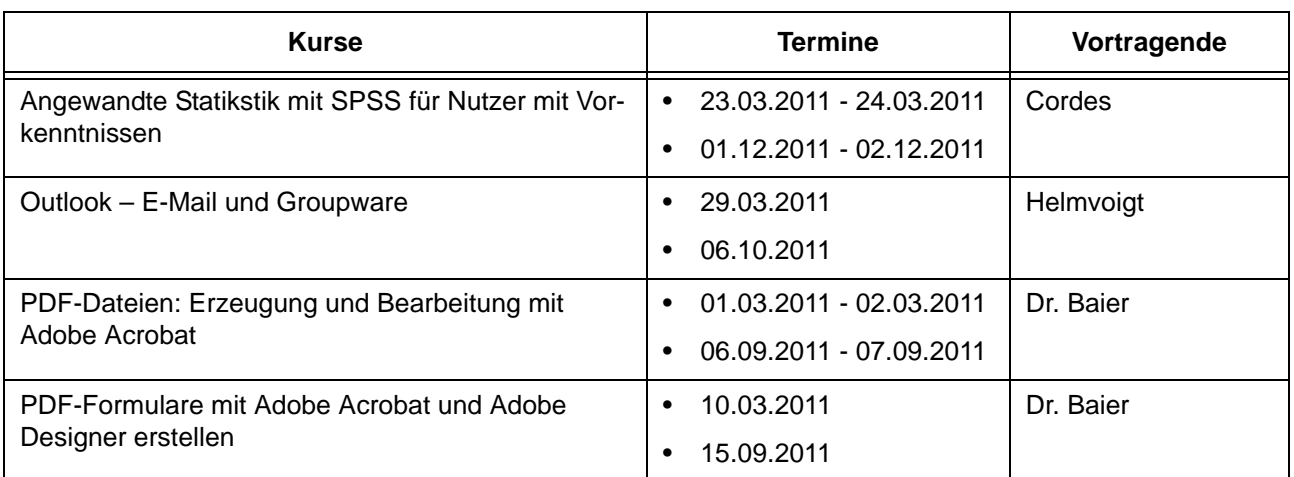

#### **Programmiersprachen**

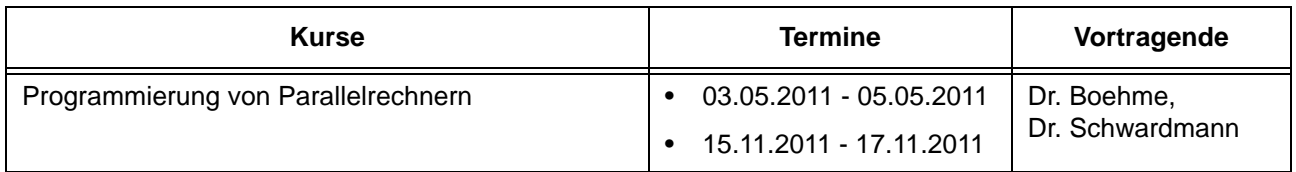

## **8.3 Kurse von Januar bis Dezember 2011 in chronologischer Übersicht**

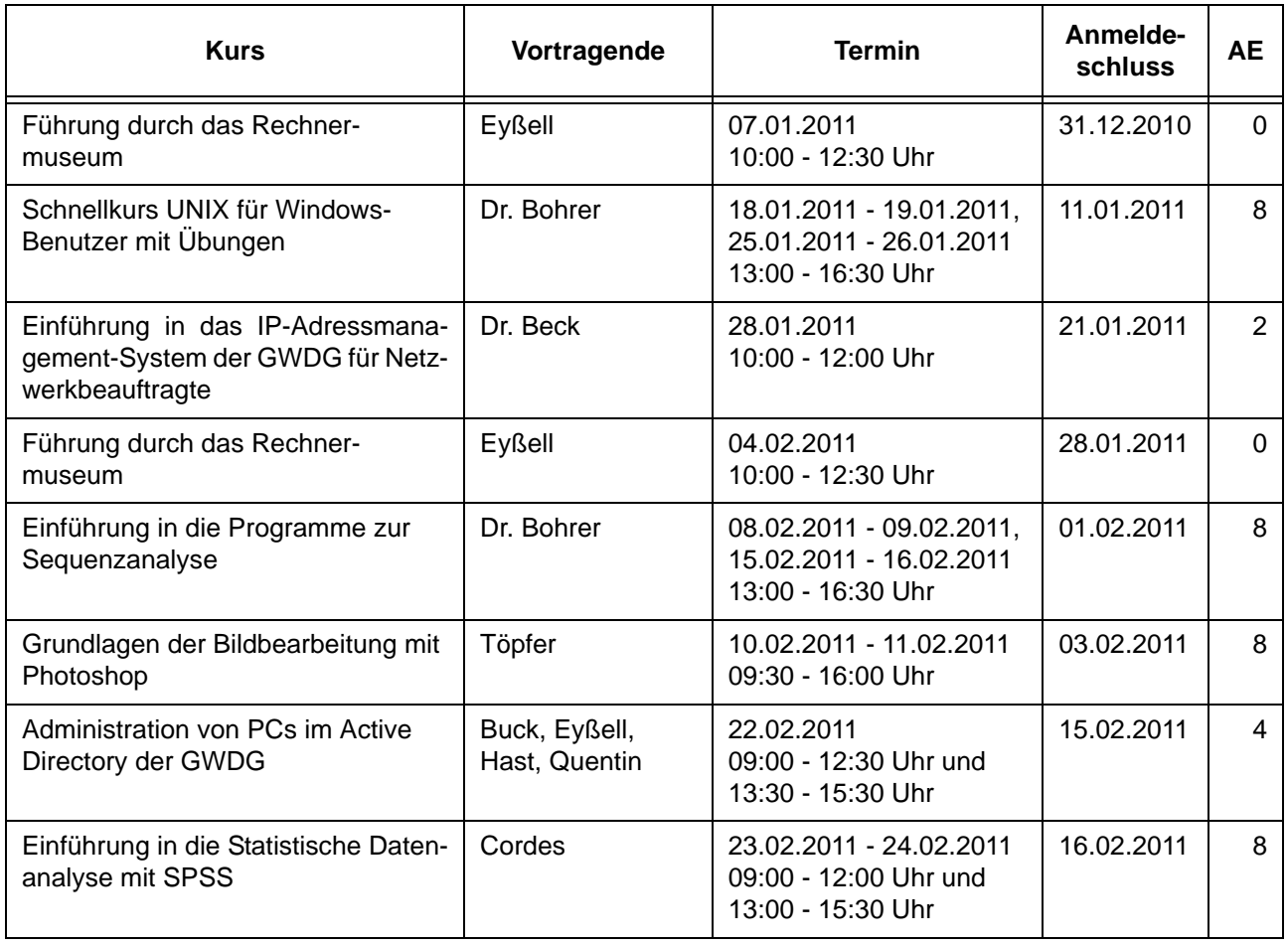

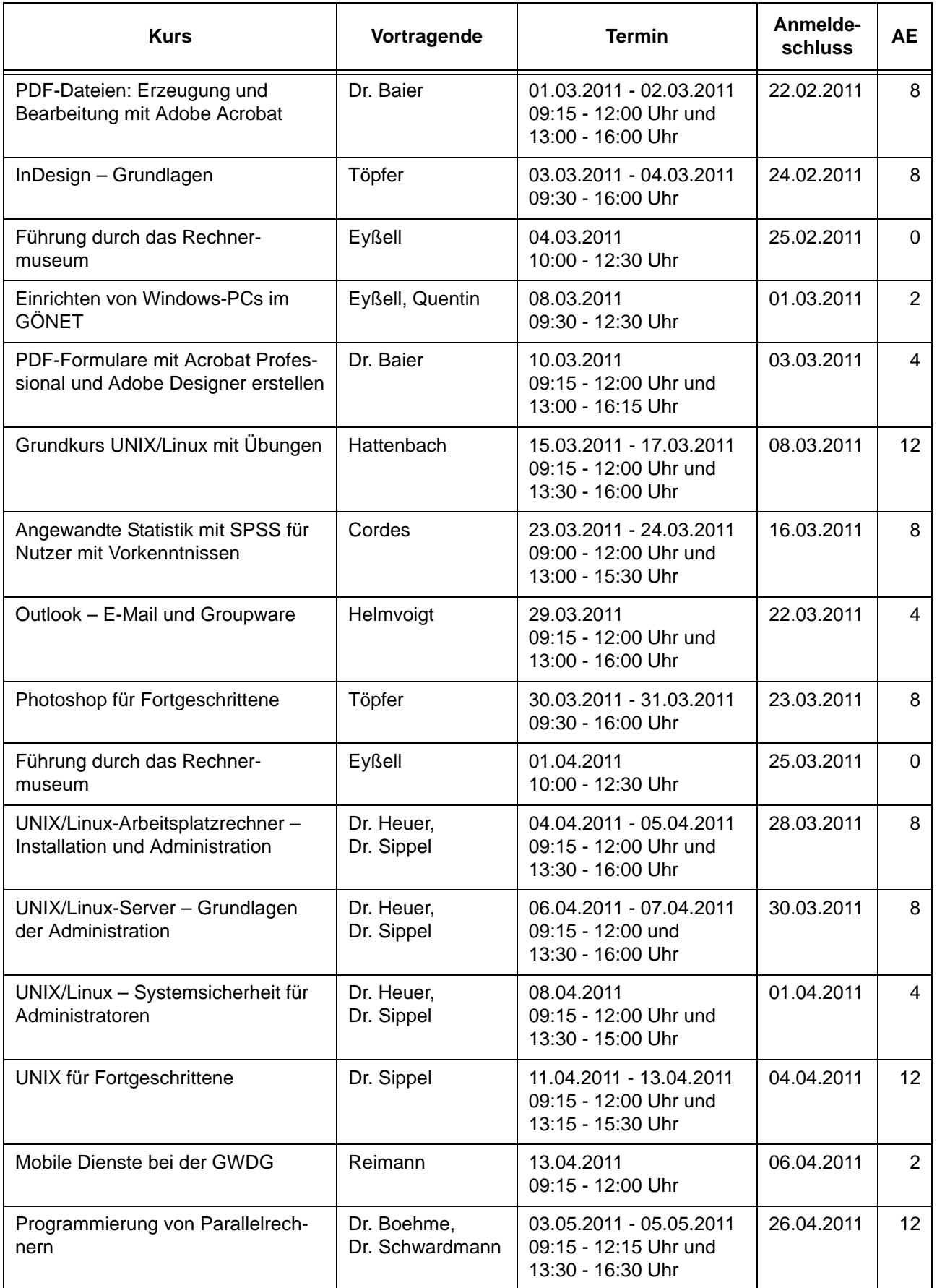

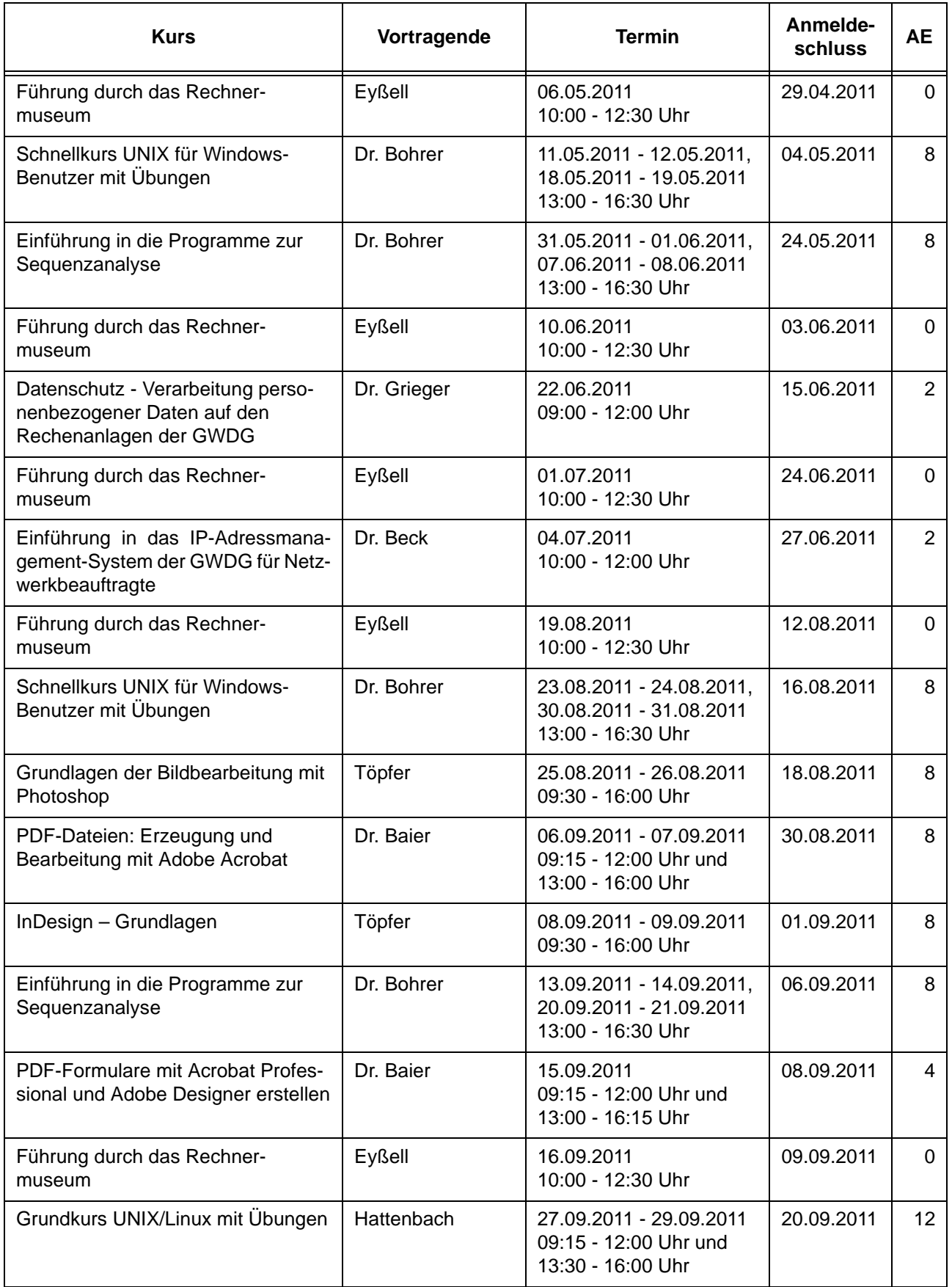

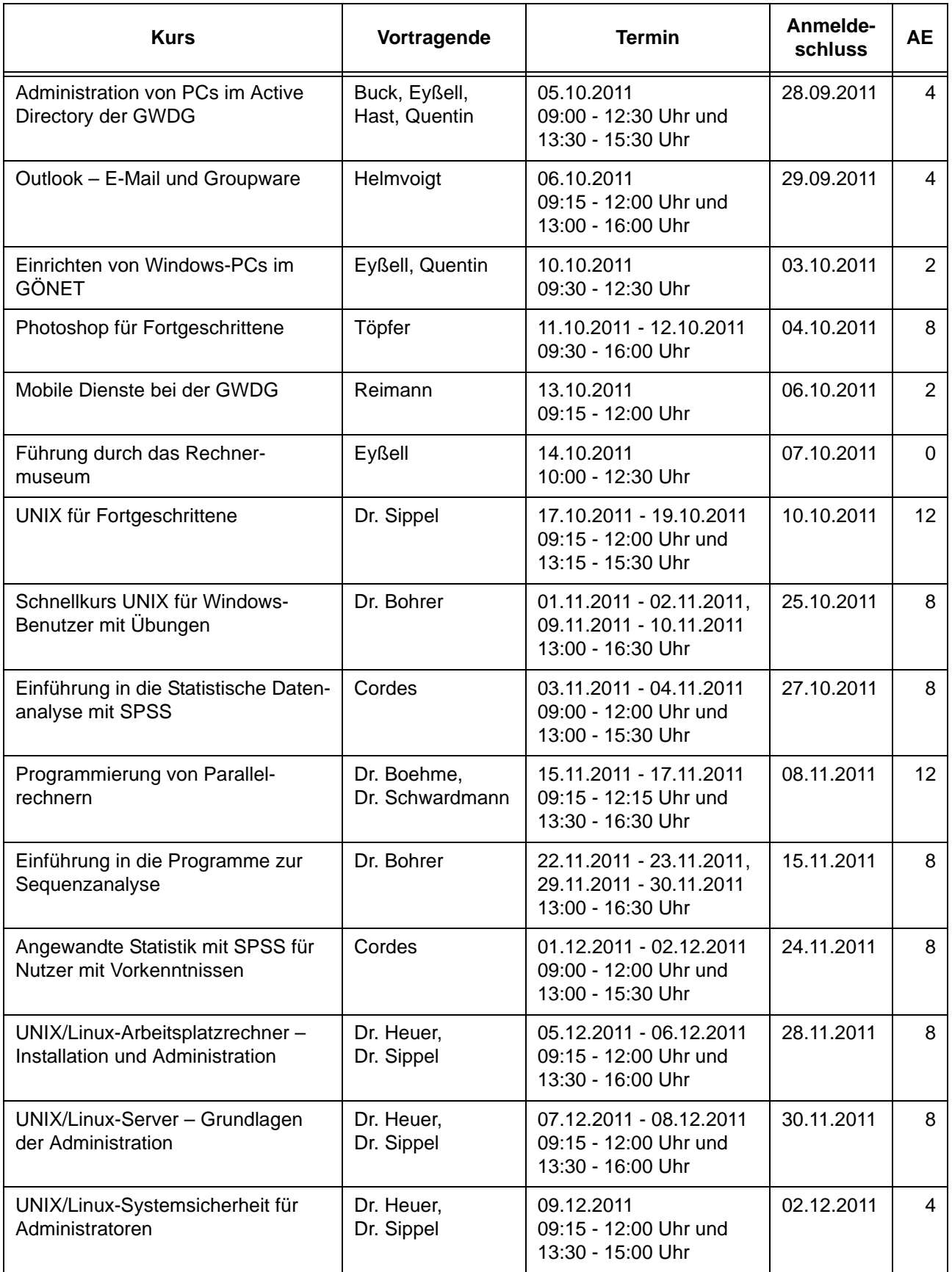

## <span id="page-18-0"></span>**9. Betriebsstatistik November 2010**

## **9.1 Nutzung der Rechenanlagen 9.2 Betriebsunterbrechungen**

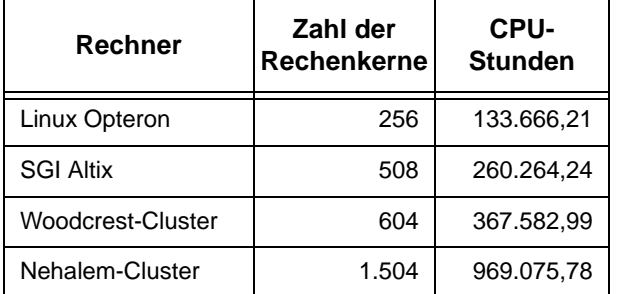

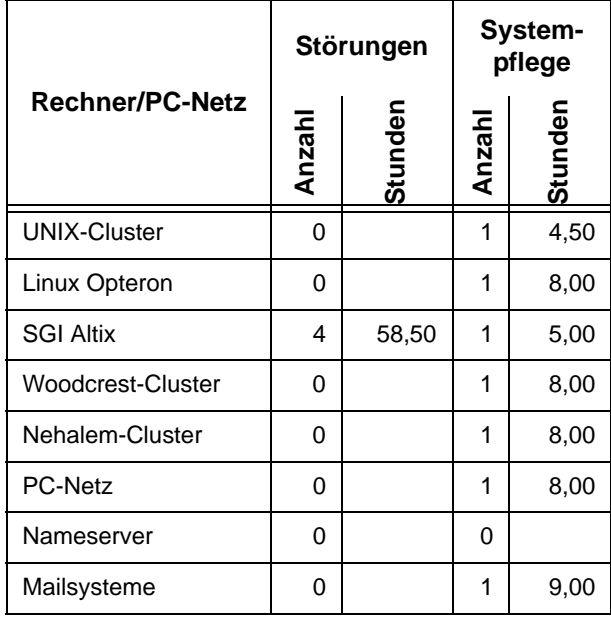

# <span id="page-18-1"></span>**10. Autoren dieser Ausgabe**

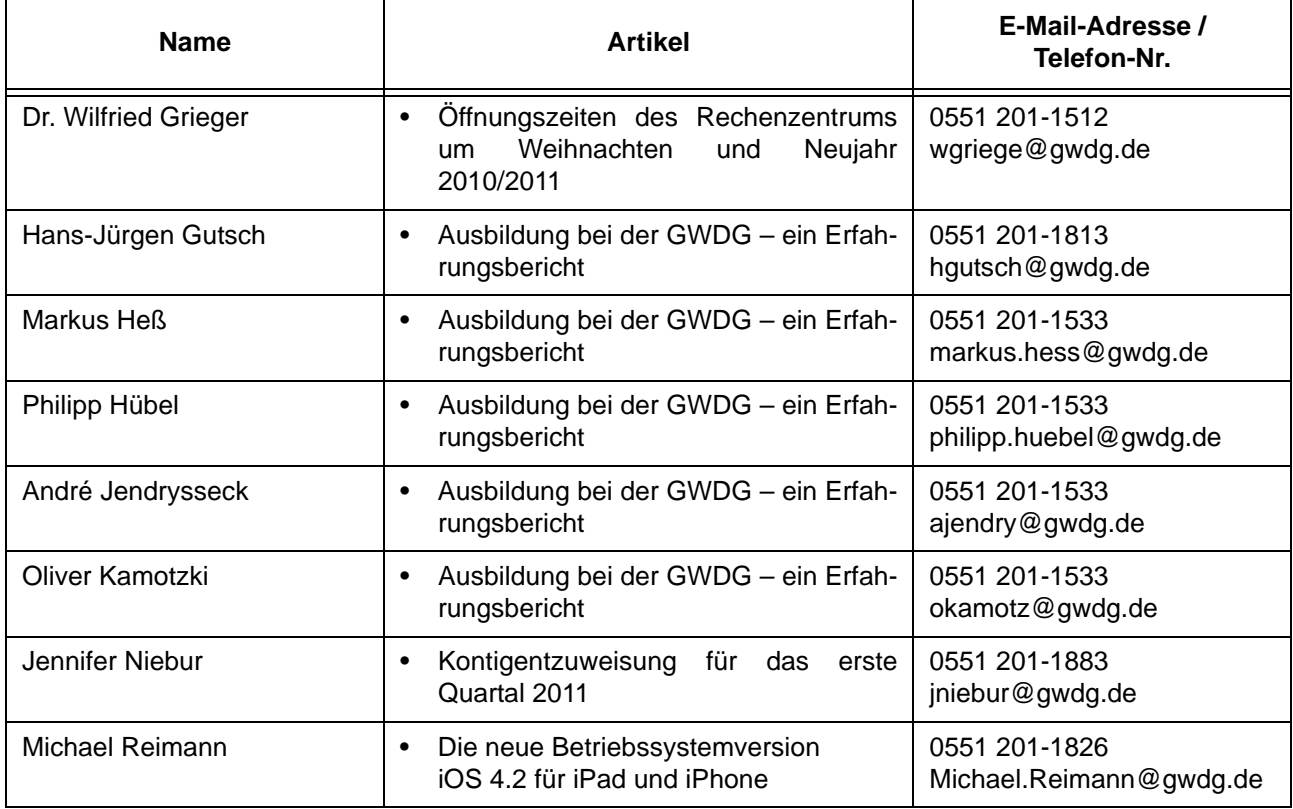

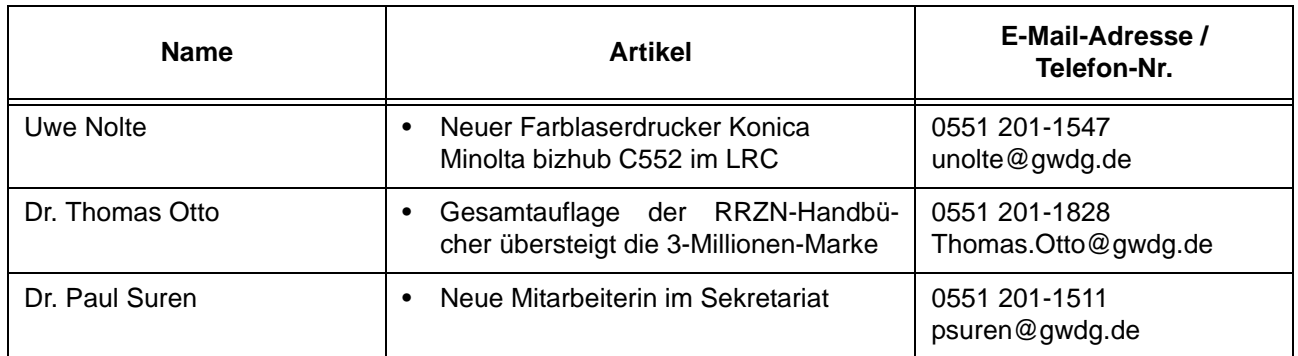

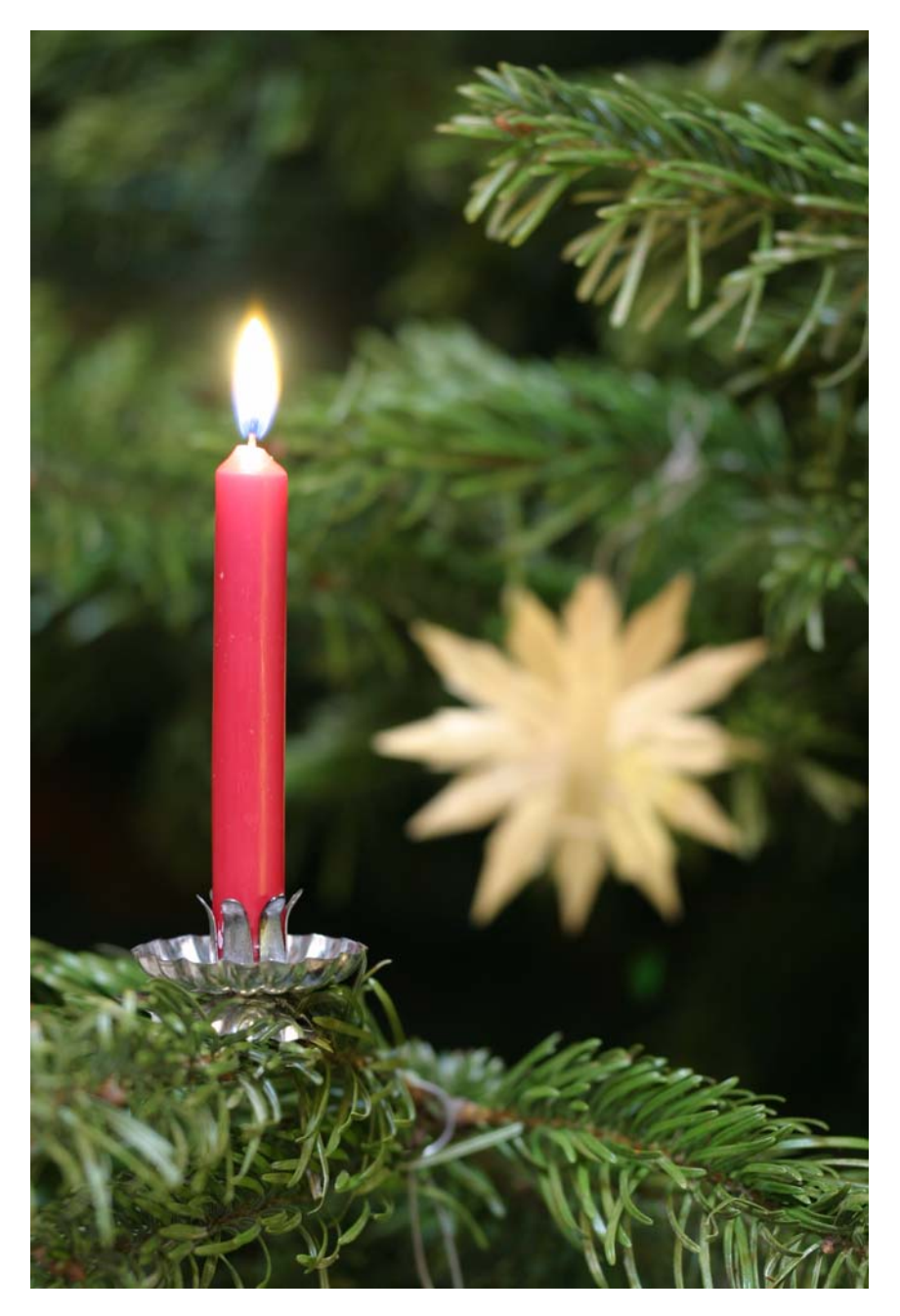

**Die GWDG wünscht allen Leserinnen und Lesern ein frohes Weihnachtsfest und ein glückliches Jahr 2011!**